A script which converts MQL 4 code to MQL 5 code was developed by Keiji and Circlesquares on the MQL4 forum.

First, download the following files and place them in your Metatrader 4 / experts / include folder

- mt4accountinfo.mqh
- mt4string.mqh
- mt4datetime.mqh
- mt4objects\_1.mqh
- mt4timeseries\_2.mqh

Now, place the latest version of the rewrite script and it in your Metatrader 4 / experts / scripts folder:

- mq4to5rewrite\_sample\_v4\_2.mq4

After that you will need to place a mql4 indicator, script or ea which you want to convert to MQL 5 in your Metatrader 4 / experts / files folder. Now open Metatrader 4 and run the script, the script is located in the navigator window. As you can see you must first provide the exactly name (without extension) of your mq4 file and select if it is an indicator (0), EA (1) or script (2) file.

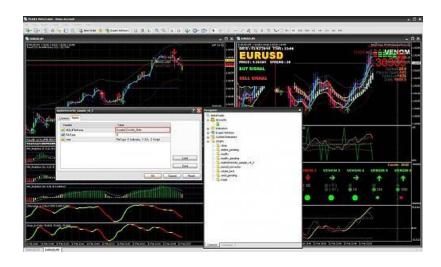

Now hit the "OK" button and if everything is done

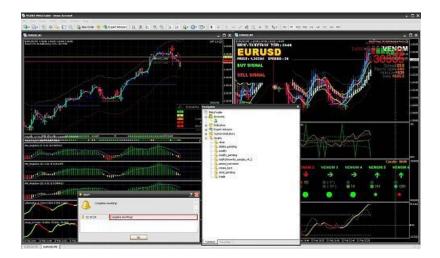

After that go to your Metatrader 4 / experts / files folder and you will find the converted mq5 file there:

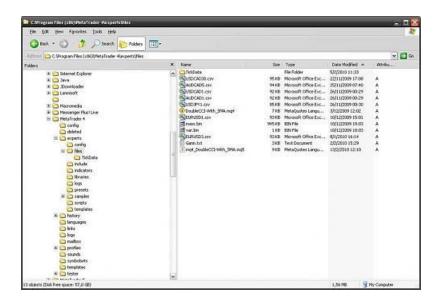

Now open this file with Metaeditor 5 in compile it.

Try to fix the errors with the <u>MQL4 to MQL5 Porting Table</u> and the last version of the translated <u>MQL5 user guide</u>.